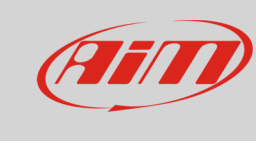

Race Studio 3

# Download settings

## **Question:**

How can I set RS3 Data Download?

## **Answer:**

To set Data Download on RS3

- run the software
- clic "Preferences" icon on the left keyboard
- select "Data Download" option

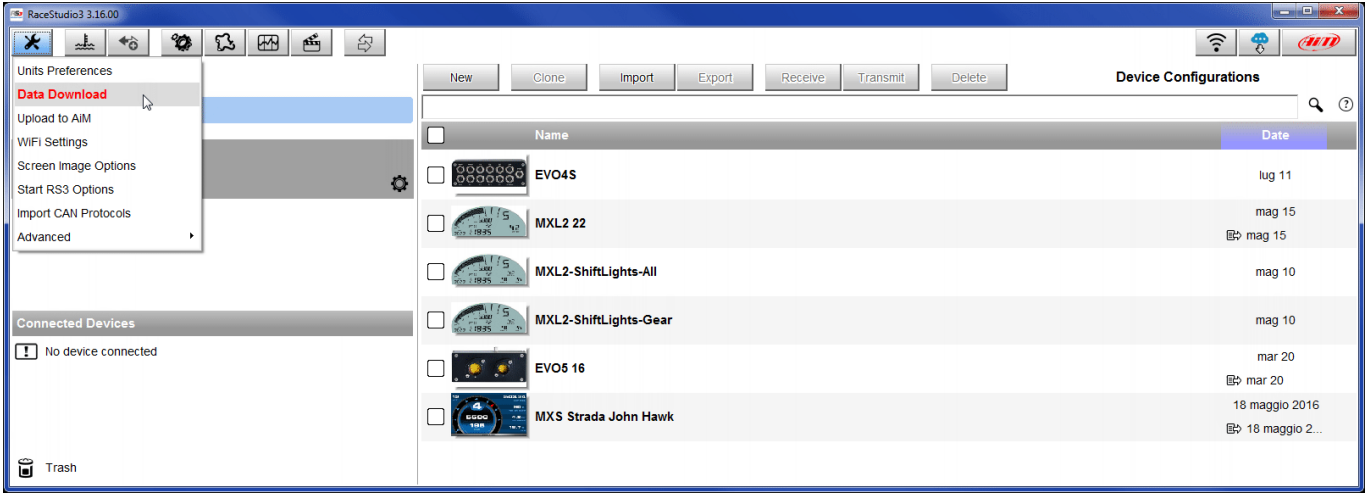

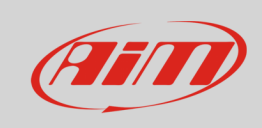

Race Studio 3

The panel below appears; it is made up of four layers:

## **Download Data**:

- o default storing folder is: C/AIM\_SPORT/RaceStudio3/user/data/; to store your data elsewhere press "Change…" and select destination folder
- o the two sub-layers "Folder Structure" and "File name" works in the same way and allows user to decide folders structure and which information to include in the file name: changing the selected fields the example on top of the list updates in real time
- o you can also decide to copy downloaded data in another folder enabling "Copy downloaded data to another folder" checkbox bottom of the list: default storing folder and "Change" button appear.

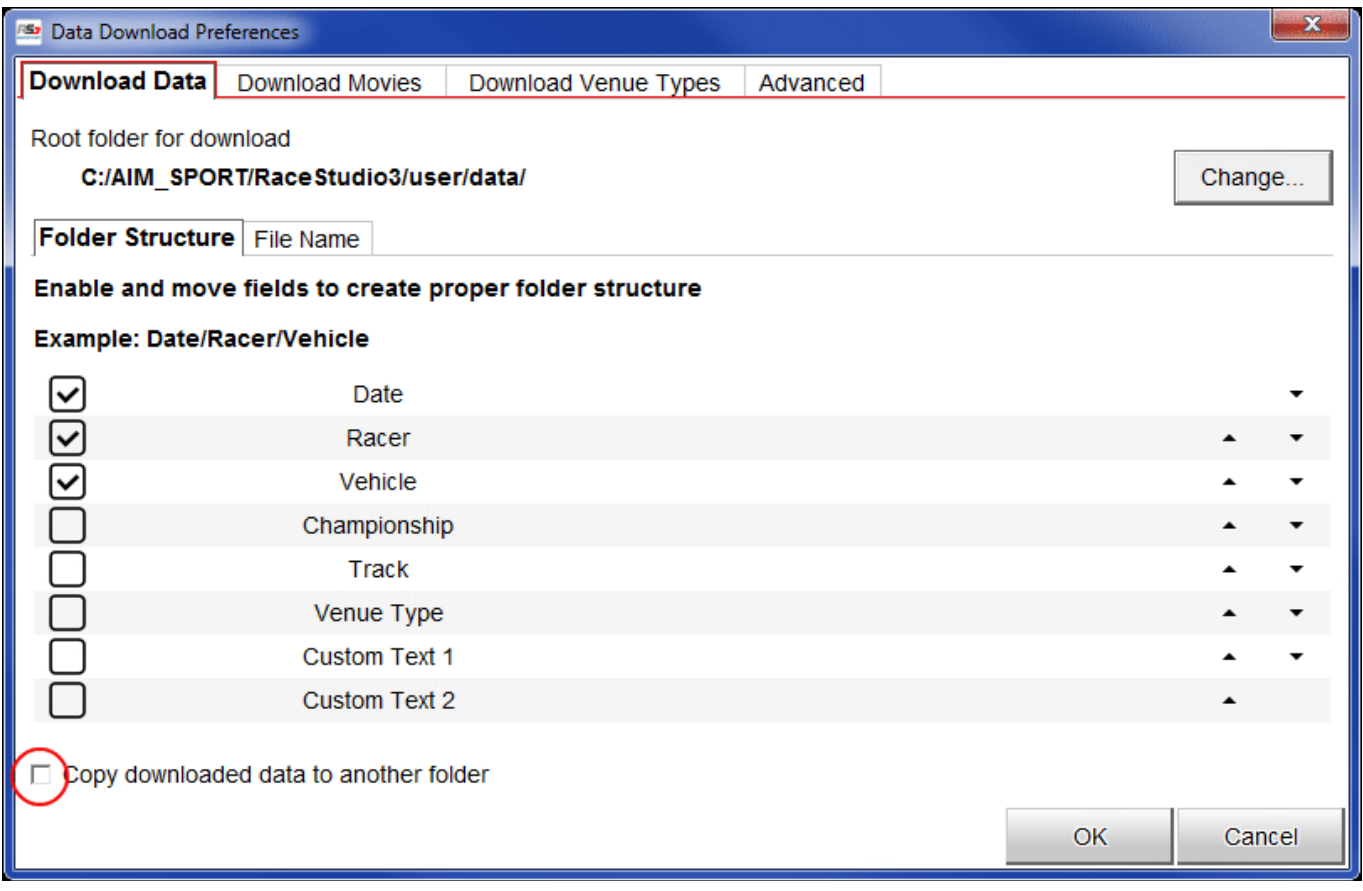

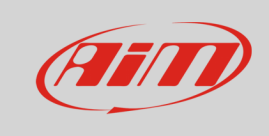

## **Download Movies**:

- Movies download is by default set as data download image below on the left;
- to customize the download disable the checkbox and setting options appears; it works exactly like data download layer: you can decide where to store your movies, how to organize the folders, how to name the files and if copying them in another folder or not.

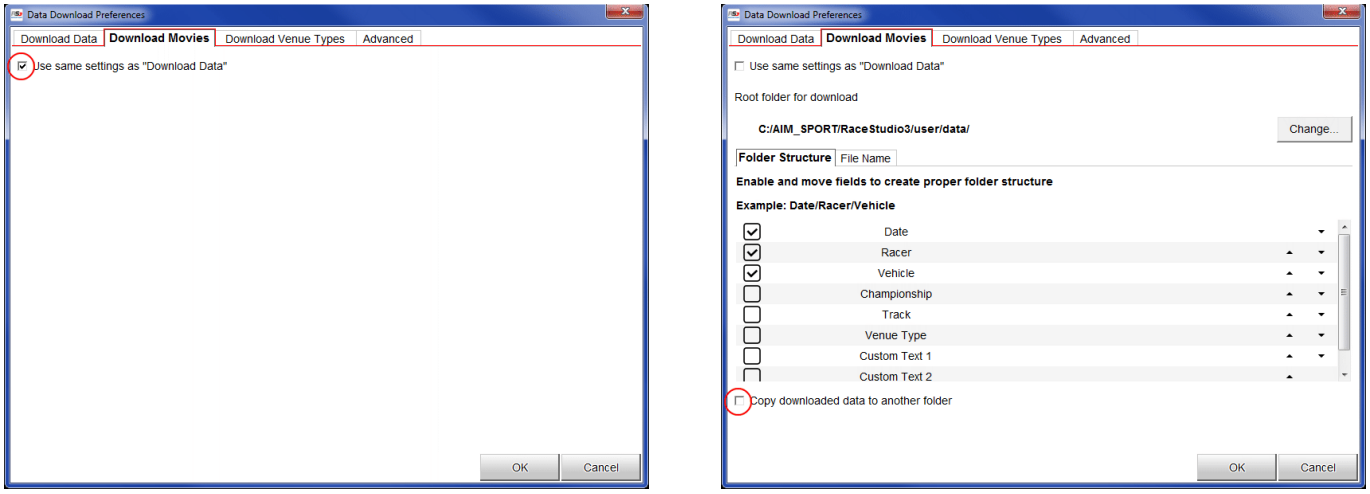

**Download Venue Types**: user selects the fields that appears in download window.

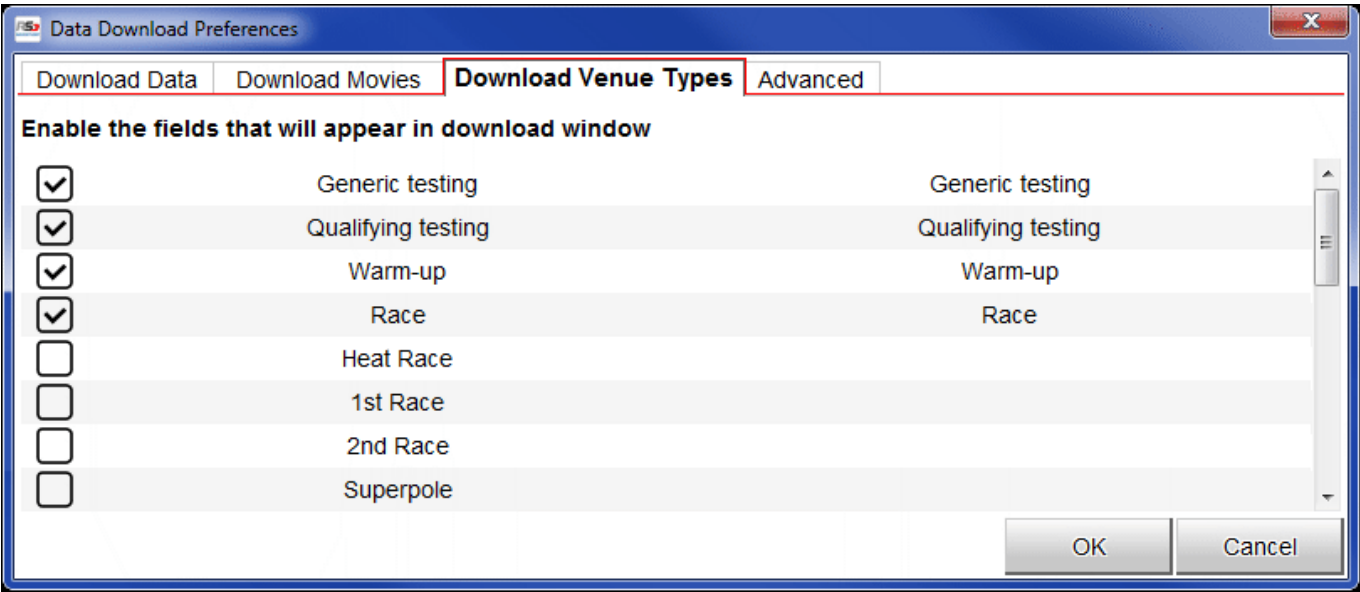

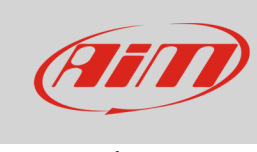

Race Studio 3

## **Advanced**: user decides:

- download window behaviour: auto-select or skip one only lap sessions
- additional export formats

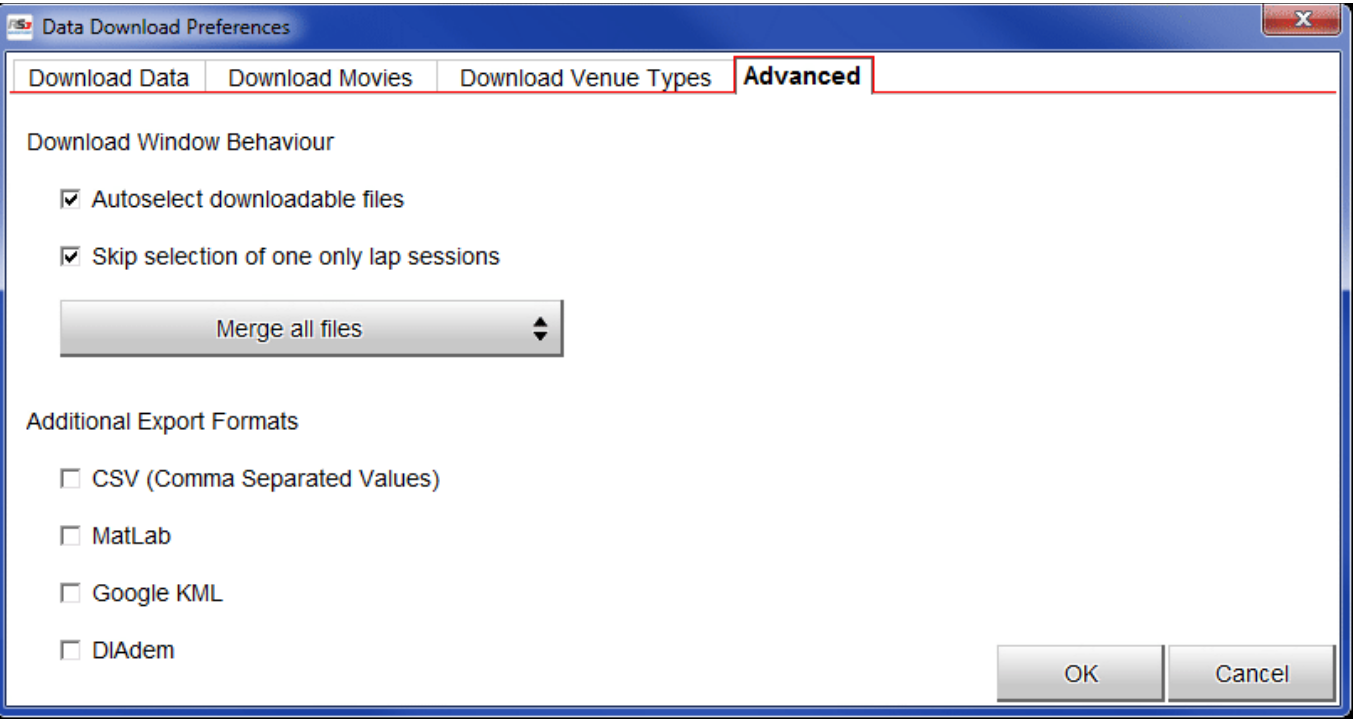